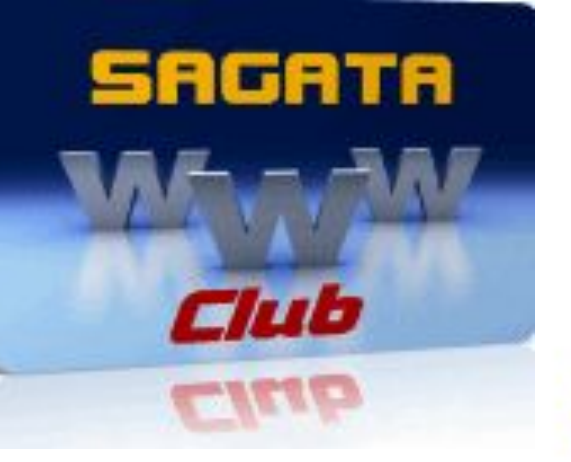

### Регистрация на сервисе

http://webmaster.yandex.ru/

### и подтверждение права

### на управление сайтом

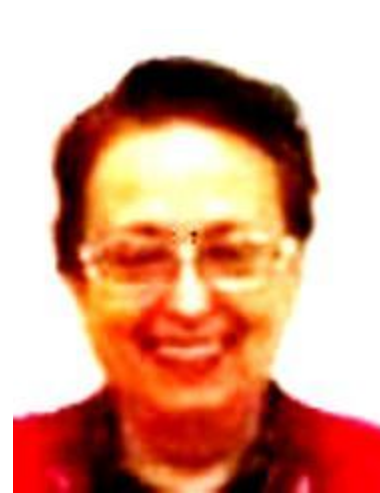

Галина Лушанова

## Заходим на сервис

## http://webmaster.yandex.ru/

## Регистрируем свой сайт

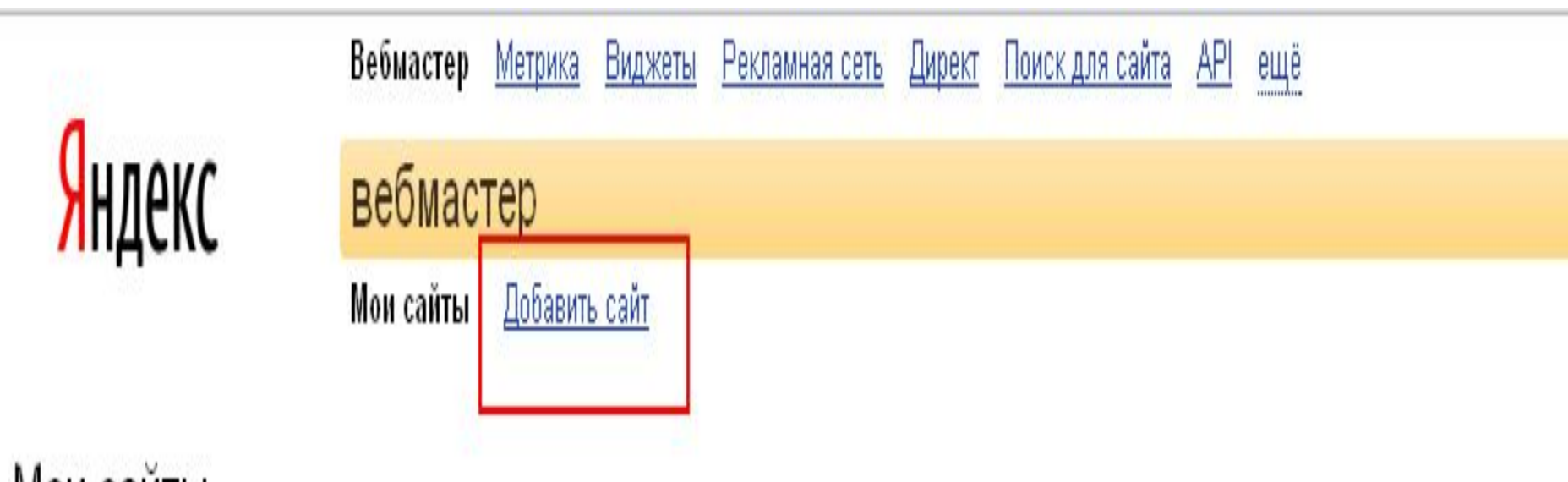

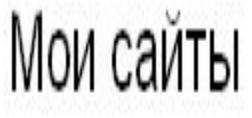

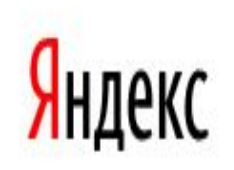

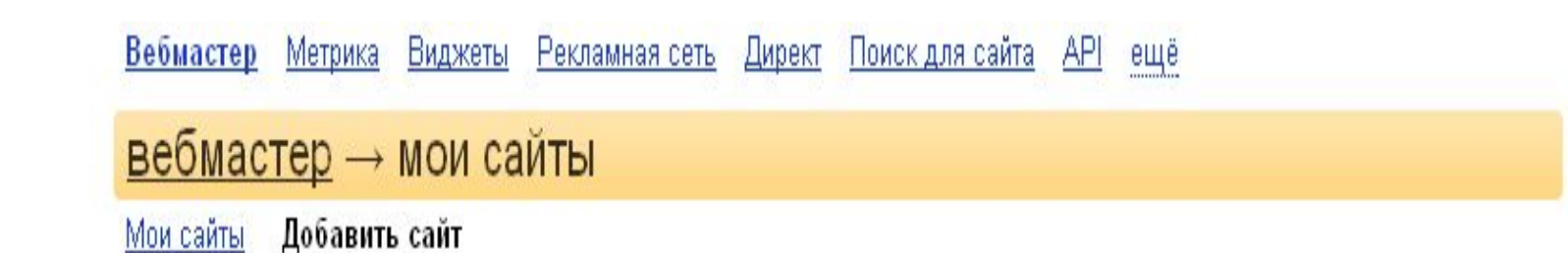

#### Добавление сайта

Введите URL вашего сайта и нажмите кнопку «Добавить сайт». Сайт будет добавлен в список ваших сайтов и, после подтверждения прав на управление, вы сможете получать информацию о посещении сайта роботом Яндекса. Если сайт еще не проиндексирован, то он автоматически будет добавлен в очередь. <mark>В</mark>

- **О** Внимание! Права на поддомены сайта следует подтверждать отдельно. Так, подтверждение прав на сайт www.yandex.ru не приводит к автоматическому добавлению и подтверждению прав на сайт webmaster.yandex.ru.
- Стандартный протокол http указывать не обязательно. Если же доступ к сайту ограничен и осуществляется по https, протокол нужно указать явно. Например, https://mail.yandex.ru

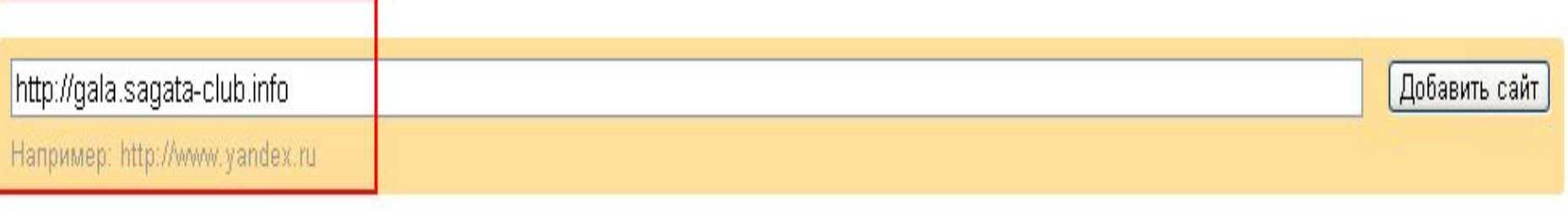

Яндекс

#### <u>вебмастер</u>  $\rightarrow$  мои сайты

Мои сайты Добавить сайт

#### gala.sagata-club.info Apyron cant

Общая информация Индексирование сайта Настройка индексирования Поисковые запросы География сайта Содержимое сайта Сайт в результатах поиска Безопасность

Права на управление

На данной странице отображается информация о правах на управление сайтом. Подтвердив право на управление сайтом, вы сможете получить доступ к статистическим данным о нем и информации об ошибках, собранным поисковым роботом Яндекса при индексировании вашего сайта. Поскольку эти данные могут содержать конфиденциальную информацию, Яндекс должен убедиться в том, что у вас есть право на управление сайтом.

#### Подтверж<u>дение пр</u>ав на сайт http://gala.sagata-club.info

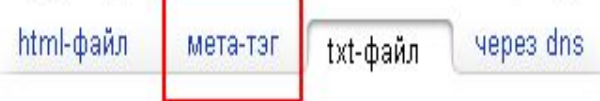

Разместить ТХТ-файл

1. Создайте txt-файл с именем yandex 6453dfbd03ba3dea.txt с произвольным содержимым (можно пустой)

2. Загрузите его в корневой каталог вашего сайта.

- 3. Убедитесь, что загруженный файл открывается по адресу http://gala.sagata-club.info/yandex\_6453dfbd03ba3dea.txt.
- 4. Нажмите на кнопку «Проверить»

#### Проверить

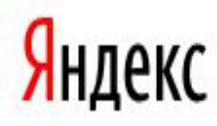

#### <u>вебмастер</u> → мои сайты

Мои сайты Добавить сайт

#### gala.sagata-club.info Apyron cant v

Общая информация Индексирование сайта Настройка индексирования Поисковые запросы География сайта Содержимое сайта Сайт в результатах поиска

Безопасность

Права на управление

На данной странице отображается информация о правах на управление сайтом. Подтвердив право на управление сайтом, вы сможете получить доступ к статистическим данным о нем и информации об ошибках, собранным поисковым роботом Яндекса при индексировании вашего сайта. Поскольку эти данные могут содержать конфиденциальную информацию, Яндекс должен убедиться в том, что у вас есть право на управление сайтом.

#### Подтверждение прав на сайт http://gala.sagata-club.info

html-файл txt-файл vepes dns мета-тэг

Разместить мета-тэг

1. Добавьте в код главной страницы вашего сайта в раздел-

мета-таг

<meta name='yandex-verification' content='6453dfbd03ba3dea' />

- <u>2. Зайдите на главную страницу сайта и убедитесь, что мета-тэг появился в html-коде страницы. В большинстве браузеров это</u> можно сделать выбрав пункт "Исходный код страницы" в контекстном меню. На некоторых сайтах обновление мета-тэгов может занимать несколько минут!
- 3. Нажмите на кнопку «Проверить»

#### Проверить

### Скопируйте мега-тэг

- 
- 
- 
- 
- 
- -

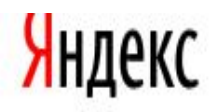

#### <u>вебмастер</u> → мои сайты

Мои сайты Добавить сайт

#### gala.sagata-club.info Apyron canty

Общая информация Индексирование сайта Настройка индексирования Поисковые запросы География сайта Содержимое сайта Сайт в результатах поиска Безопасность

Права на управление

На данной странице отображается информация о правах на управление сайтом. Подтвердив право на управление сайтом, вы сможете получить доступ к статистическим данным о нем и информации об ошибках, собранным поисковым роботом Яндекса при индексировании вашего сайта. Поскольку эти данные могут содержать конфиденциальную информацию, Яндекс должен убедиться в том, что у вас есть право на управление сайтом.

#### Подтверждение прав на сайт http://gala.sagata-club.info

html-файл txt-файл vepes dns мета-тэг

Разместить мета-тэг

1. Добавьте в код главной страницы вашего сайта в раздел

мета-тэг

<meta\_name='yandex-verification' content='6453dfbd03ba3dea' />

- <del>2. Зайдите на главную страницу сайта и убедитесь, что мета-тэг появился в htm</del>l-коде страницы. В большинстве браузеров это можно сделать выбрав пункт "Исходный код страницы" в контекстном меню. На некоторых сайтах обновление мета-тэгов может занимать несколько минут!
- 3. Нажмите на кнопку «Проверить»

#### Проверить

## 1.Не закрывайте страницу с скопированным мега-тегом.

2. Зайдите в консоль блога в раздел «Внешний вид» и нажмите «Редактор»

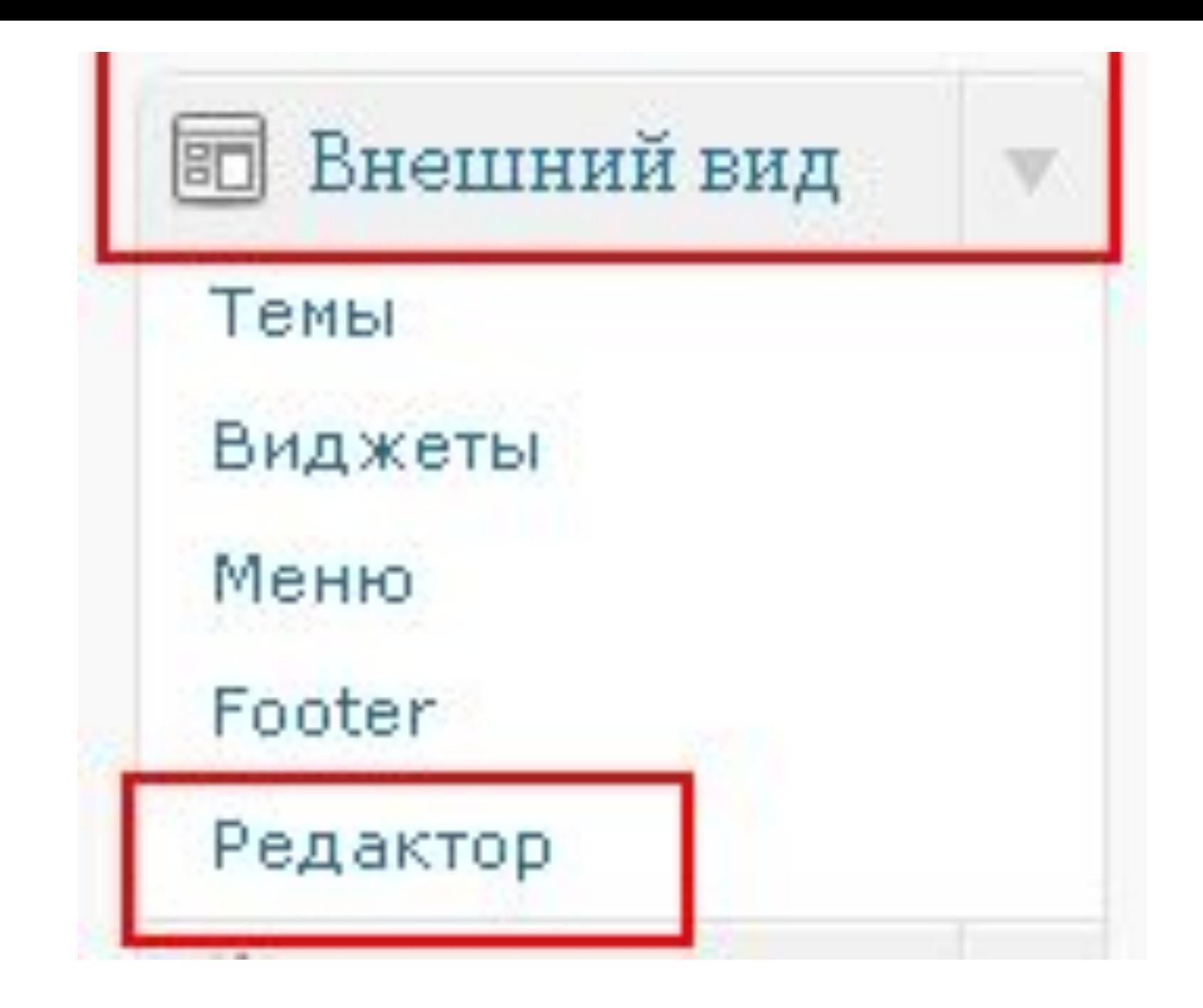

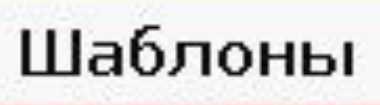

archives.php (archives.php) legacy.comments.php (legacy.comments.php) links.php (links.php) sidebar1.php (sidebar1.php) sidebar2.php (sidebar2.php) Архивы (archive.php) Заголовок (header.php) Комментарии (comments.php)

```
Заголовок (header.php)
                                                                                              Выберите тему для
<!--[if IE 7]><link rel="stylesheet" href="<?php bloginfo('template_url'); ?>/style.ie7.css" type="text/css"
media="screen" /><![endif]-->
<link rel="alternate" type="application/rss+xml" title="<?php printf( ('%s RSS Feed', 'kubrick'),
get_bloginfo('name')); ?>" href="<?php bloginfo('rss2_url'); ?>" />
<link rel="alternate" type="application/atom+xml" title="<?php printf(_('%s Atom Feed', 'kubrick'),
get_bloginfo('name')); ?>" href="<?php_bloginfo('atom_url'); ?>" />
<link rel="pingback" href="<?php bloginfo('pingback_url'); ?>" />
\langle?php \sp head(); ?>
                                                                        Находите </head>
<meta name='vandex-verification' content='6453dfbd03ba3dea' />
                                                                                  <body>
</head>
                                                                        и перед ними делаете пробел и
<body>
<del><div id="</del>art-page-background-glare">
                                                                        вставляете мега-тег от Яндекса.
    <div id="art-page-background-glare-image"></div>
\langle/div>
<div id="art-main">
<div class="art-sheet">
```
## Возвращаетесь на страницу webmaster.yandex.ru

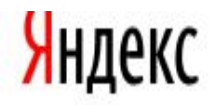

#### <u>вебмастер</u> → мои сайты

Мои сайты Добавить сайт

#### gala.sagata-club.info Apyron canty

Общая информация Индексирование сайта Настройка индексирования Поисковые запросы География сайта Содержимое сайта Сайт в результатах поиска Безопасность

Права на управление

На данной странице отображается информация о правах на управление сайтом. Подтвердив право на управление сайтом, вы сможете получить доступ к статистическим данным о нем и информации об ошибках, собранным поисковым роботом Яндекса при индексировании вашего сайта. Поскольку эти данные могут содержать конфиденциальную информацию, Яндекс должен убедиться в том, что у вас есть право на управление сайтом.

#### Подтверждение прав на сайт http://gala.sagata-club.info

html-файл txt-файл vepes dns мета-тэг

Разместить мета-тэг

1. Добавьте в код главной страницы вашего сайта в раздел

мета-тэг

<meta\_name='yandex-verification' content='6453dfbd03ba3dea' />

- <del>2. Зайдите на главную страницу сайта и убедитесь, что мета-тэг появился в htm</del>l-коде страницы. В большинстве браузеров это можно сделать выбрав пункт "Исходный код страницы" в контекстном меню. На некоторых сайтах обновление мета-тэгов может занимать несколько минут!
- 3. Нажмите на кнопку «Проверить»

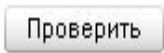

Нажать эту кнопку

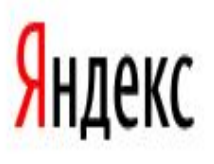

#### $вебмастер  $\rightarrow$  мои сайты$ </u>

Мои сайты Добавить сайт

#### gala.sagata-club.info Apyron cant v

#### Общая информация

- ⊞ Индексирование сайта
- **Настройка индексирования**
- **Поисковые запросы**
- ⊞ География сайта<sub>.</sub>
- ⊞ Содержимое сайта
- ⊞ Сайт в результатах поиска. Безопасность

Права на управление

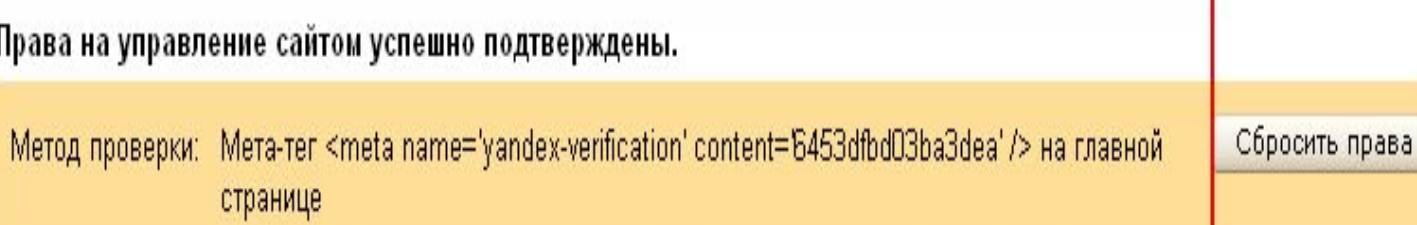

Обратите внимание, что Яндекс будет периодически проверять наличие условленных файлов или мета-тегов на подтвержденных сайтах. Не удаляйте добавленный файл (мета-тег) после проверки, иначе сайт вновь перейдет в разряд "неподтвержденных" и проверку придется пройти еще раз.

Вы можете делегировать права на управление сайтом другому пользователю, зарегистрированному на Яндексе. Для этого укажите его логин и нажмите на кнопку "Делегировать".

Пользователь, которому вы делегировали права, сможет управлять сайтом после того, как добавит его в список своих сайтов.

ЛОГИН

Делегировать права

# Нажимаем на название сайта.

## Идем в раздел « мои сайты» и

### подтверждены.

## Права управления сайтом

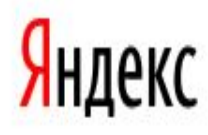

#### вебмастер - мои сайты

Мои сайты Добавить сайт

нажать!

#### gala.sagata-club.info Apyron cant

Права на управление сайтом успешно подтверждены.

#### Общая информация

- **Э.** Индексирование сайта
- **Настройка индексирования**
- Поисковые запросы Ŧ
- География сайта Œ
- Содержимое сайта Ŧ
- **Е Сайт в результатах поиска**

**Безопасность** 

Права на управление

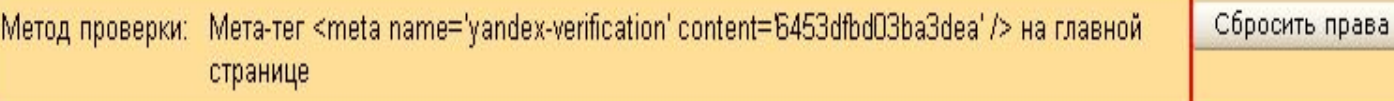

Обратите внимание, что Яндекс будет периодически проверять наличие условленных файлов или мета-тегов на подтвержденных сайтах. Не удаляйте добавленный файл (мета-тег) после проверки, иначе сайт вновь перейдет в разряд "неподтвержденных" и проверку придется пройти еще раз.

Вы можете делегировать права на управление сайтом другому пользователю, зарегистрированному на Яндексе. Для этого укажите его логин и нажмите на кнопку "Делегировать".

Пользователь, которому вы делегировали права, сможет управлять сайтом после того, как добавит его в список своих сайтов.

ЛОГИН Делегировать права

### gala.sagata-club.info Нажать!

## Сайт успешно добавлен в очередь на индексирование

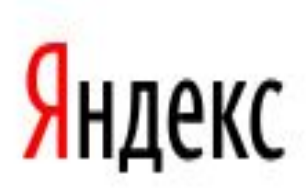

Вебмастер Метрика Виджеты Директ Рекламная сеть Поиск для і  $вебмастер \rightarrow *мон* сайты$ </u>

Мои сайты Добавить сайт

gala.sagata-club.info **Apyroñ cañt** 

Общая информация

**Е Индексирование сайта** 

- **Н** Настройка индексирования
- ⊞ Поисковые запросы
- ⊞ География сайта
- ⊞ Содержимое сайта
- ⊞ Сайт в результатах поиска **Безопасность**

Права на управление

**О (Сайт успешно добавлен в очередь на индексирование)** 

Нажать!

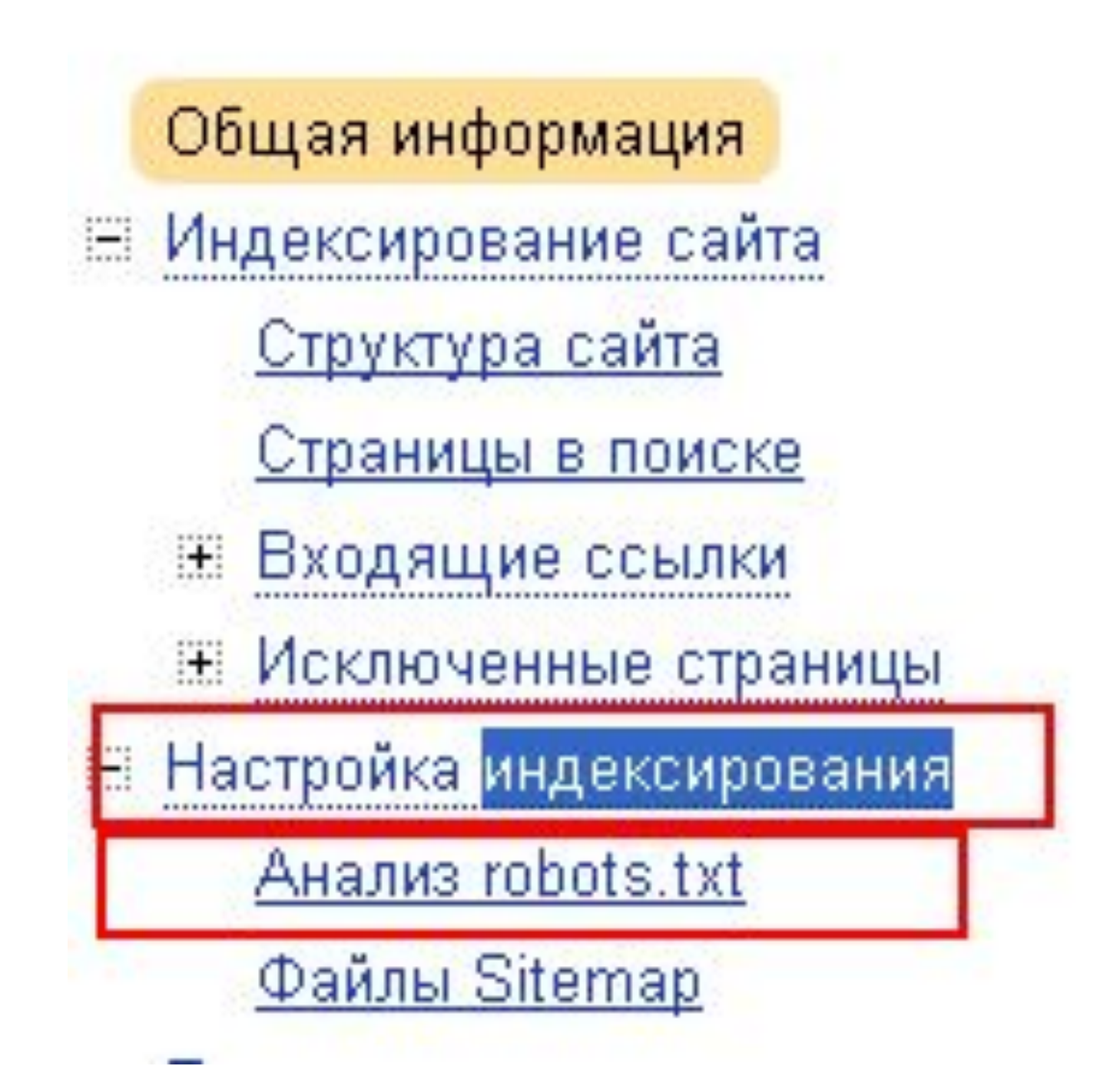

#### вебмастер - мои сайты

Мои сайты Добавить сайт

#### gala.sagata-club.info Apyron cant v

При открытии этой страницы поле «robots.txt» содержит файл, загруженный с вашего сайта. Нажав кнопку «Проверить», вы можете узнать, будет ли робот обходить страницы, заданные в окне «Список URL».

Редактируя правила, составьте файл robots.txt, подходящий для вашего сайта. Помните, что файл на сайте при этом не меняется. Для того, чтобы изменения вступили в силу, вам потребуется самостоятельно загрузить обновленную версию robots.txt на сайт.

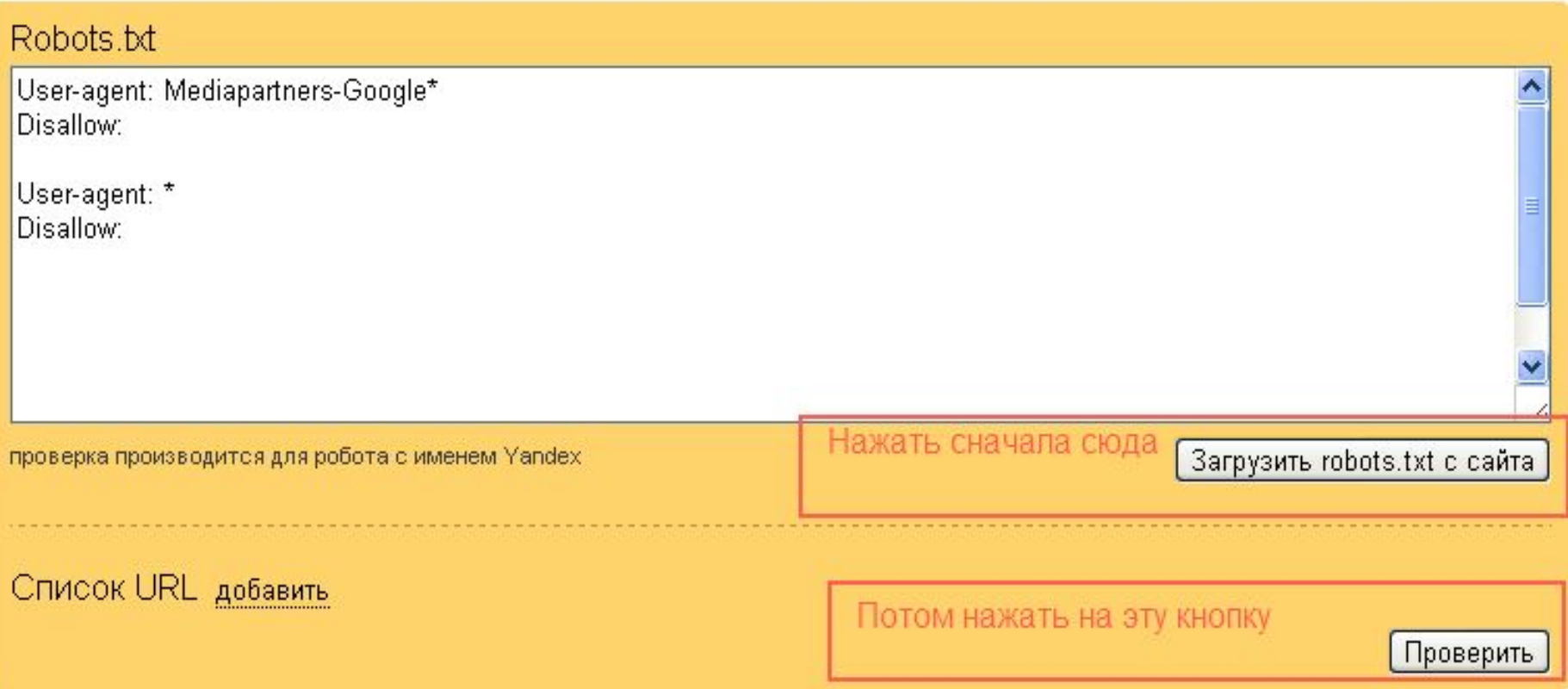

#### Pobote bt

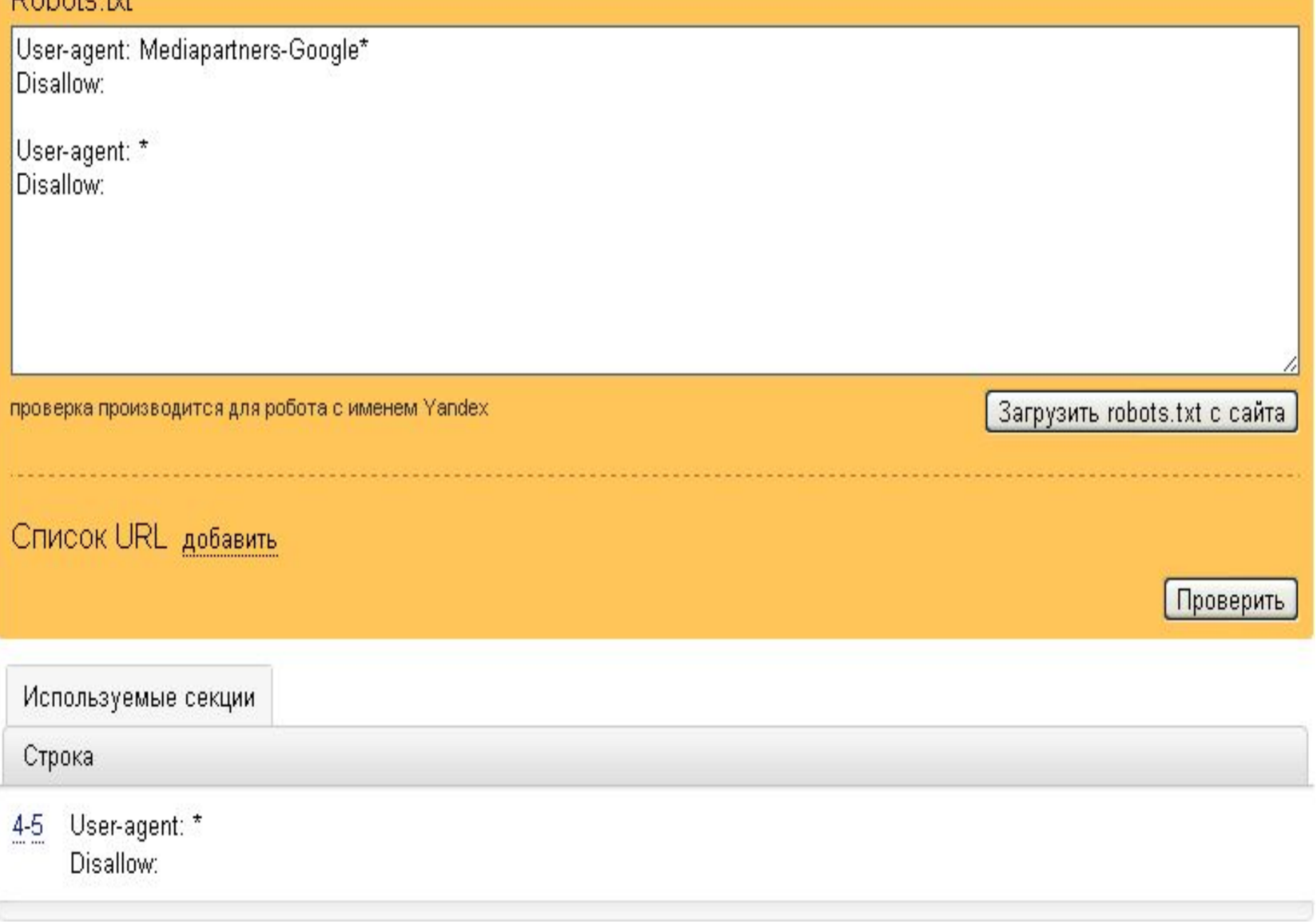

Если у вас не появилось никаких предупреждающих надписей, то все в порядке. Вы всегда можете посмотреть и проконтролировать свой файл robots.txt

## Мои блоги

# http://sagata-club.info

## http://pishhaizdorove.com